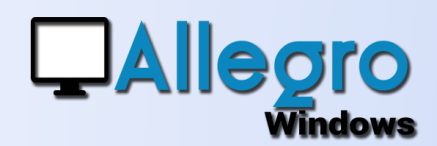

# COMPTES FAVORIS

## **OBJECTIF**

Ajouter les comptes généraux souvent utilisé sur les fiches.

## INTRODUCTION

#### COMPTES FAVORIS

Dans les fiches clients/fournisseurs, on peut renseigner en plus d'un compte par défaut, des comptes favoris. Pour l'utilisation des comptes favoris, on peut travailler de 2 façons :

## ETAPE 1

#### COMPTES FAVORIS MANUEL

Dans la fiche du client/fournisseur on ajoute manuellement les comptes favoris.

Seuls ces comptes seront affichés dans la liste des comptes généraux lors de la saisie de la ligne de détail.

A l'aide du bouton copier, vous pouvez copier tous les comptes favoris dans toutes les fiches clients/fournisseurs automatiquement. ATTENTION : Dans ce cas, les comptes favoris existants seront effacés et remplacés par la copie.

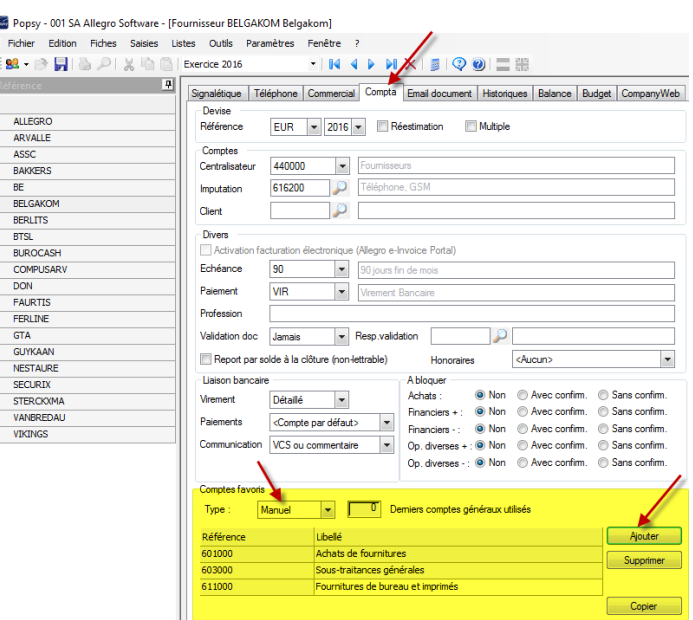

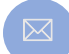

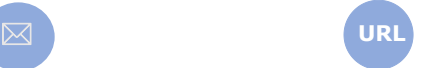

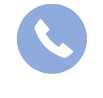

Allegro South Chaussée de Louvain 435 1380 Lasne

Sales@allegro.be www.allegro.be 02 371 49 11

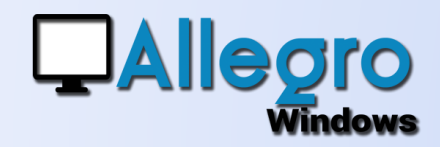

## COMPTES FAVORIS

## ETAPE 2

### COMPTES FAVORIS AUTOMATIQUE

On peut choisir de travailler avec les comptes favoris de façon automatique. Dans les fiches

clients/fournisseurs il suffit de définir le nombre de compte à rechercher dans l'historique pour proposer les comptes généraux.

Par exemple, si nous indiquons 5 comme valeur, au moment de la saisie d'encodage, nous afficherons automatiquement les 5 derniers comptes utilisés pour ce client/Fournisseur.

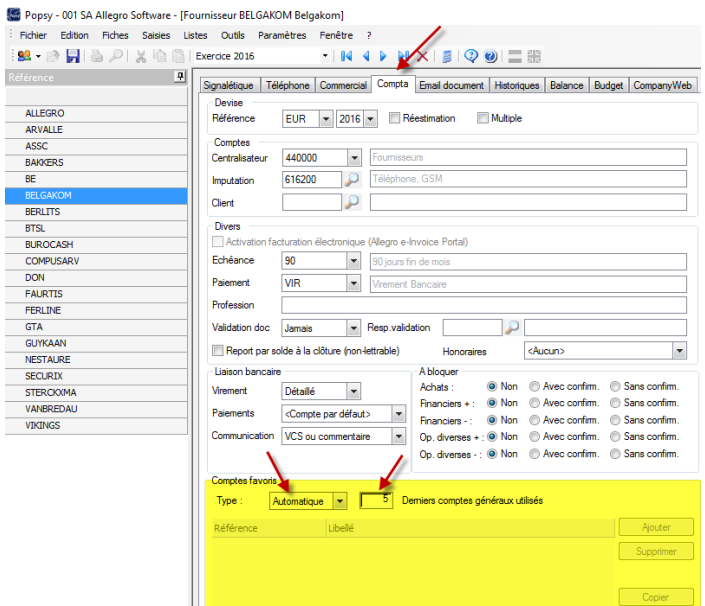

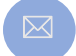

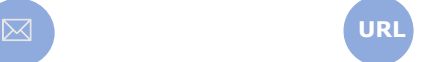

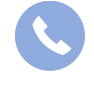

Allegro South Chaussée de Louvain 435 1380 Lasne

Sales@allegro.be www.allegro.be 02 371 49 11

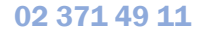

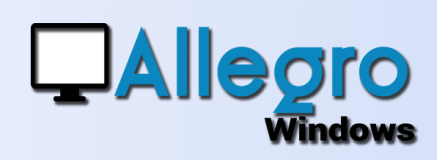

# COMPTES FAVORIS

## ETAPE 3

#### SAISIES

À tout moment, lors de la saisie, on peut décocher l'option « Favoris » et donc avoir accès au plan comptable complet.

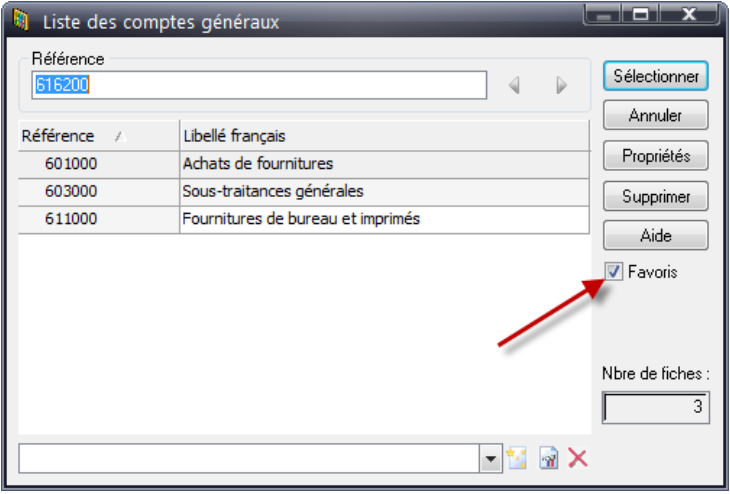

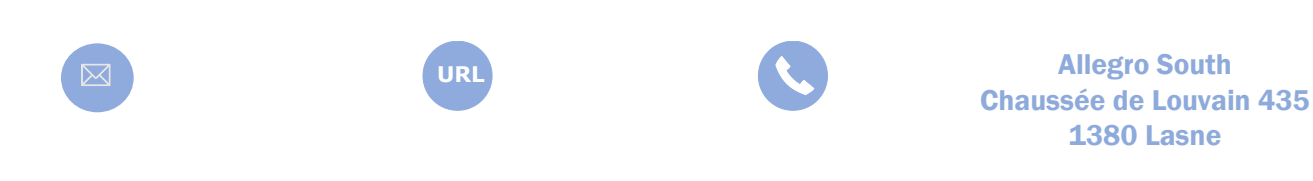

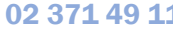